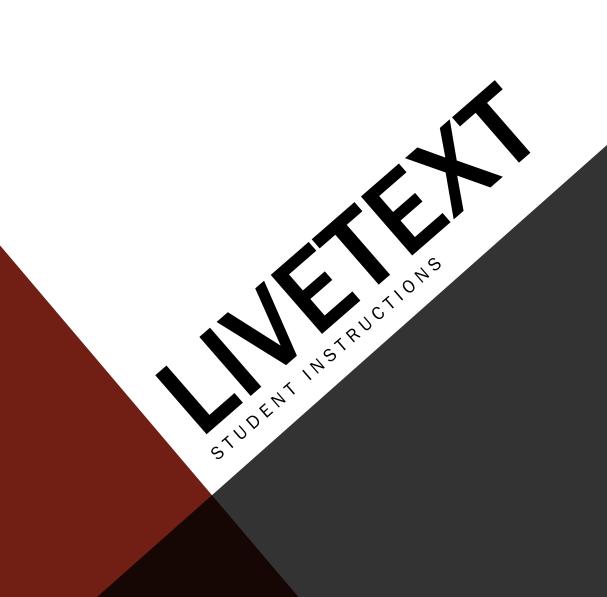

## **GETTING STARTED**

- Students must purchase the LiveText standard version either from the campus bookstore or online directly from LiveText at <a href="https://www.livetext.com">www.livetext.com</a>.
- The software is good for five years from the time of registration.

If you have questions contact LiveText Coordinator Marci Shirley at <a href="mailto:mshirley@troy.edu">mshirley@troy.edu</a>

# WHY USE LIVETEXT?

## **LIVETEXT**

- LiveText is used by many universities (Univ. of Alabama, UAB, AUM, Governors State) across the world for accreditation purposes whether it be for SACS or a specialized accreditation such as CACREP, CORE or NCATE.
- LiveText contributes to student learning of technology and to collect necessary data so that programs can be successfully accredited thus making students more viable in the workplace upon completion of their accredited program.

# CP 6600 LIVETEXT ASSIGNMENTS

<u>CP 6600 Demographic Form Assignment-</u> <u>DO NOT use the Forms tab</u> for this one. The assignment has a template on the Dashboard and you have to use the URL inside the template to complete this form.

<u>CP 6600 Instructor's Summary-</u> Create the assignment template from the Dashboard and send to your instructor. Nothing has to be typed in or attached simply send the template.

<u>Dispositions Development Plan-</u> <u>Before you start this assignment click the Forms tab.</u> Choose the 1<sup>st</sup> Dispositions Self-Assessment Form for your specific counseling program. Example: If your program is Clinical Mental Health, then you will complete the Clinical Mental Health 1<sup>st</sup> Dispositions Self-Assessment. When you have completed and submitted that form go back to your Dashboard. Now you can create the assignment template for the program specific development plan.

CP 6600 Essay #1 CP 6600 Essay #2 CP 6600 Essay #3

# THINGS TO KNOW ABOUT ASSIGNMENT TEMPLATES

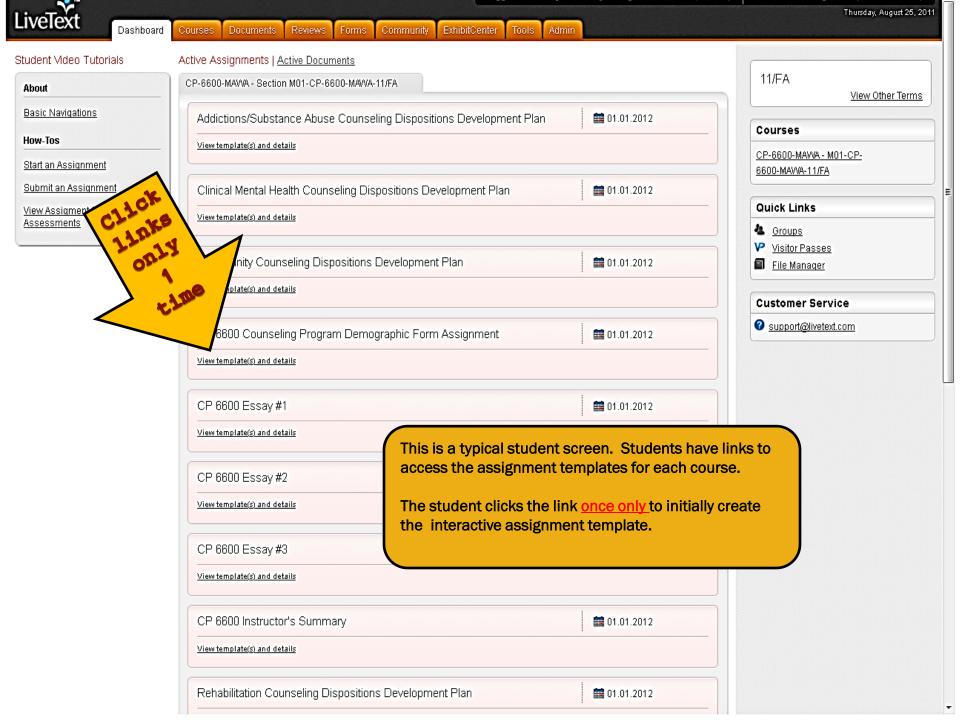

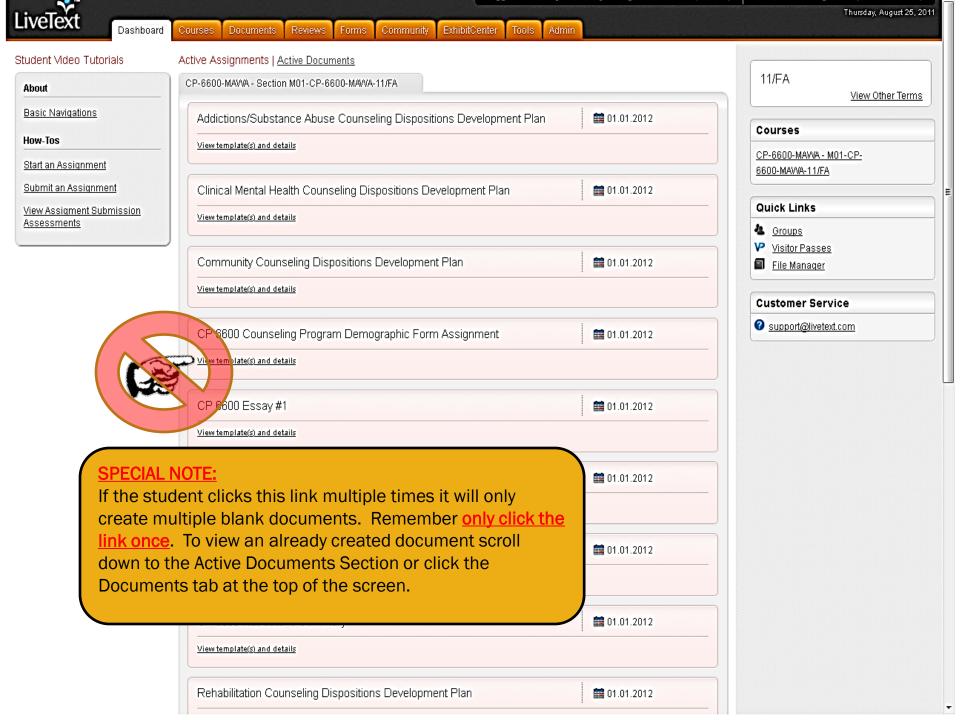

# COMPLETING THE CP 6600 DEMOGRAPHIC FORM ASSIGNMENT

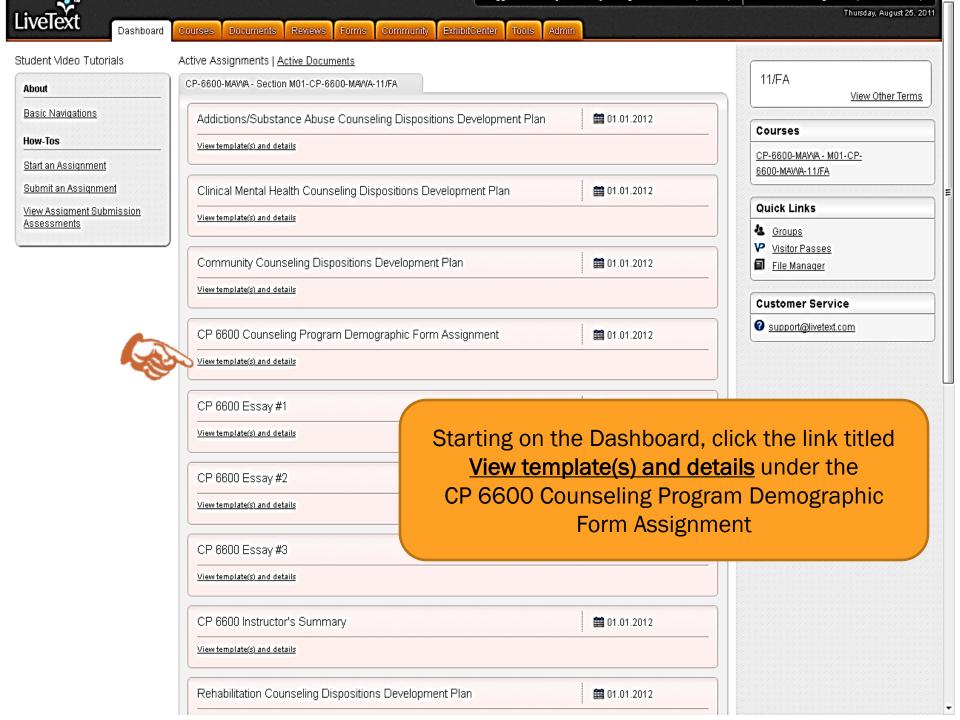

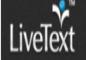

Dashboard

Courses Documents Reviews

ExhibitCenter

On this page click the

Use This Template link.

Courses Main Page 😕 CP-8800-MAWA - MO1-CP-8800-MAWA-11/FA 🛸 CP-8800-MAWA - MO1-CP-8800-MAWA-11/FA Assignments

# CP 6600 Counseling Program Demographic Form Assignment

Assignment Details Latest Submission

Assignment Description

CP 6600 Counseling Program Demographic Form Assignment

Description

Date Assigned August 1, 2011, 9:00 AM

> Due Date January 1, 2012, 11:00 PM

Assignment Templates

Selected Template(s)

CP 6600 Counseling Program Demographic Form Assignment - View | Use This Template

11/FA

View Other Terms

Courses

CP-6600-MAWA- M01-CP-

6600-MAVVA-11/FA

Quick Links

Groups

Visitor Passes

File Manager

**Customer Service** 

support@livetext.com

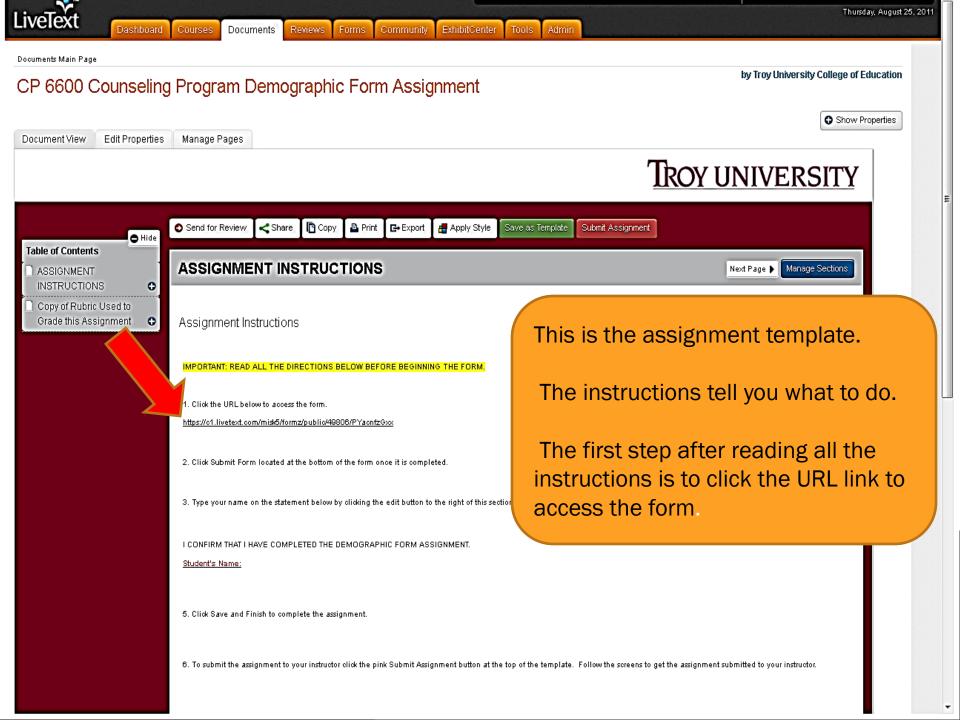

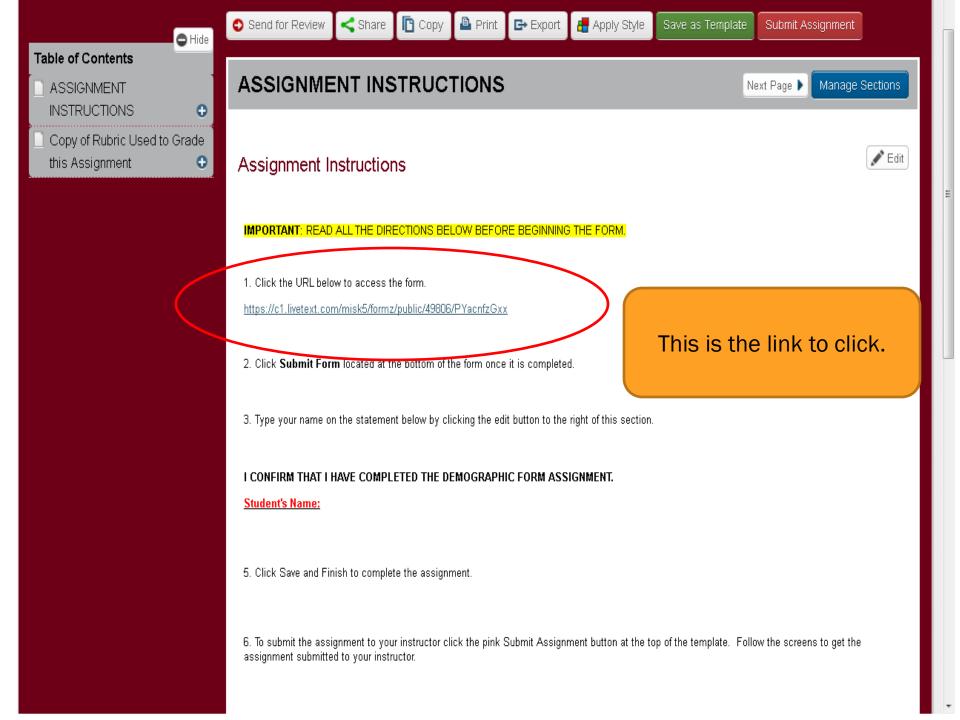

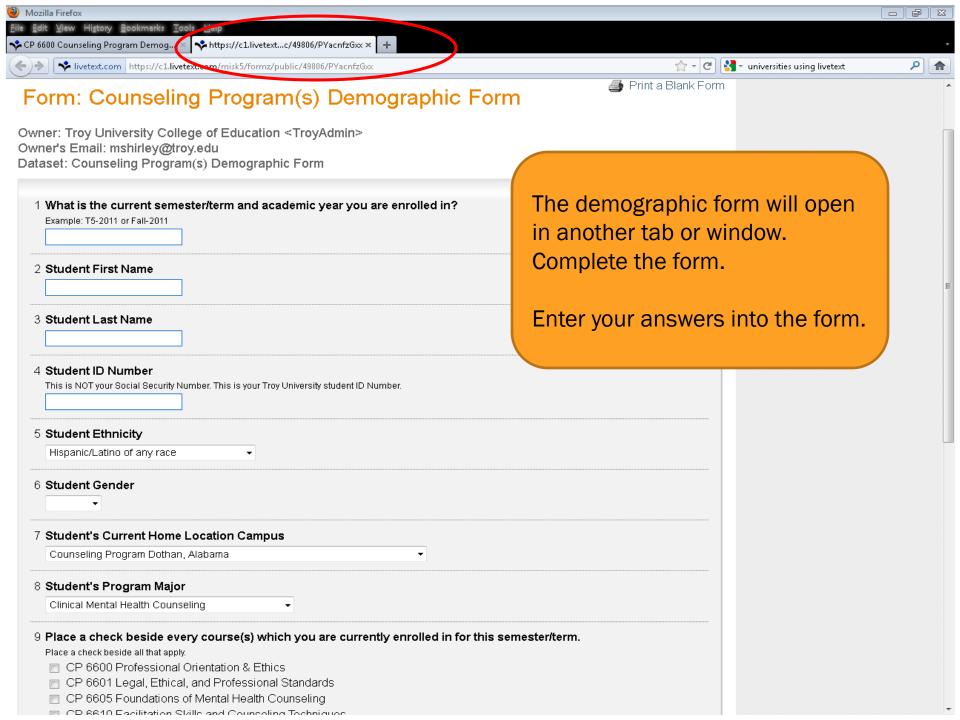

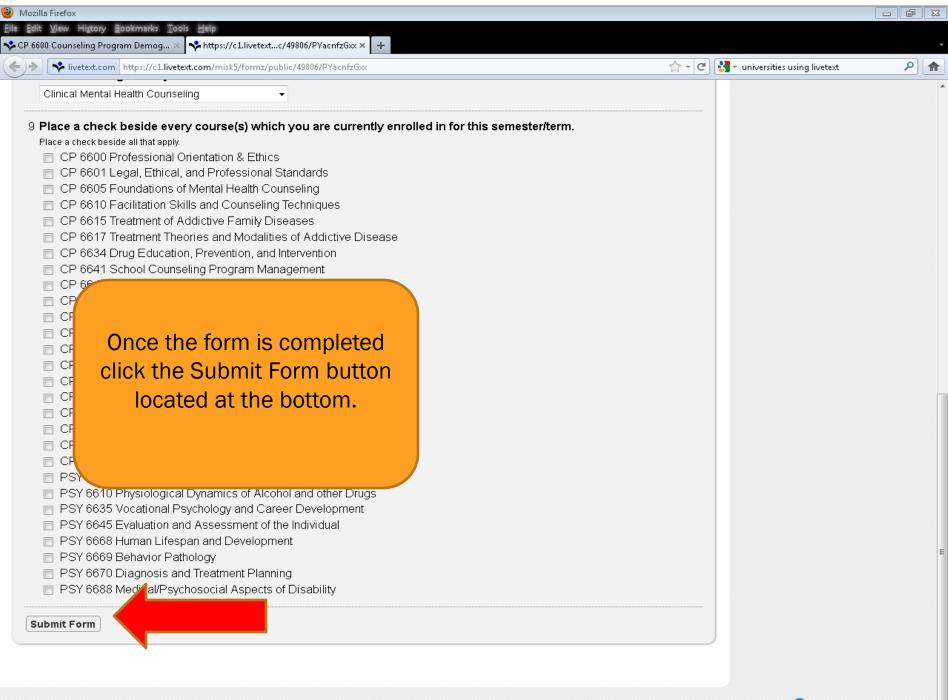

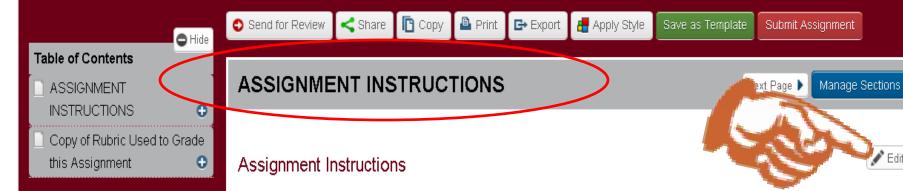

### IMPORTANT: READ ALL THE DIRECTIONS BELOW BEFORE BEGINNING THE FORM.

1. Click the URL below to access the form.

https://c1.livetext.com/misk5/formz/public/49806/PYach

- 2. Click Submit Form located at the bottom of the form
- 3. Type your name on the statement below by clicking t

I CONFIRM THAT I HAVE COMPLETED THE DEMOGR

Student's Name:

Now go back to your template tab/window.

Click the Edit button located to the upper right corner of the Assignment Instructions section.

- 5. Click Save and Finish to complete the assignment.
- 6. To submit the assignment to your instructor click the pink Submit Assignment button at the top of the template. Follow the screens to get the assignment submitted to your instructor.

Dashboard Courses Documents

Forms

ExhibitCenter

Document: CP 6600 Counseling Program Demographic Form Assignment Page: ASSIGNMENT INSTRUCTIONS

### Section: Assignment Instructions

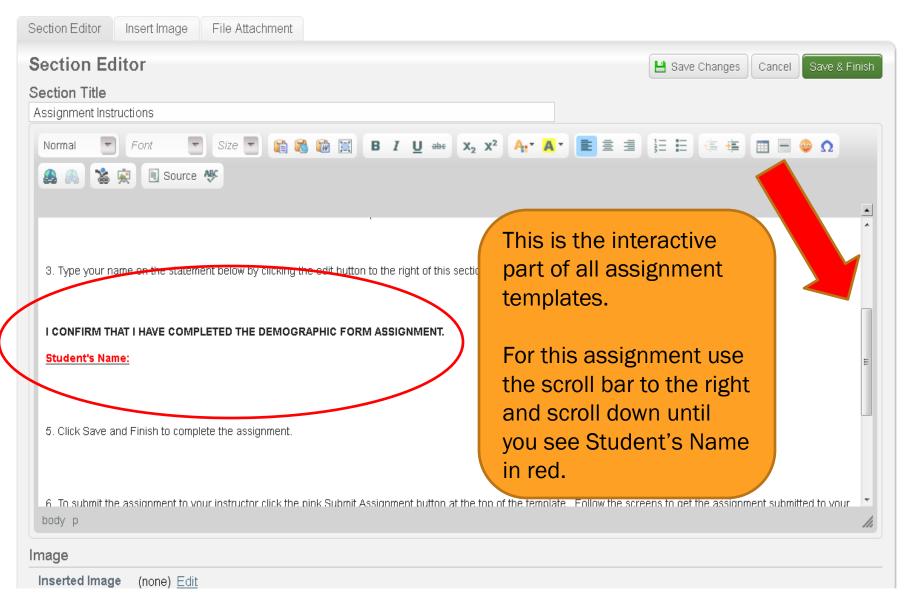

Inserted Image (none) Edit

### Next Page ▶

Manage Sections

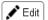

### Assignment Instructions

### IMPORTANT: READ ALL THE DIRECTIONS BELOW BEFORE BEGINNING THE FORM.

1. Click the URL below to access the form.

https://c1.livetext.com/misk5/formz/public/49806/PYacnfzGxx

- 2. Click **Submit Form** located at the bottom of the form once it is d
- 3. Type your name on the statement below by clicking the edit butt

Now you are back in your template and your name should appear like this example.

I CONFIRM THAT I HAVE COMPLETED THE DEMOGRAPHIC FO

Student's Name:

John Q. Student

Click Save and Finish to complete the assignment.

the assignment to your instructor click the pink Submit Assignment button at the top of the template. Follow the screens to get the ubmitted to your instructor.

Dashboard

Documents

Forms

ExhibitCenter

# Apply Style

Save as Template

Documents Main Page

### CP 6600 Counseling Program Demographic Form Assignment

by Troy University College of Education

Submit Assignment

Next Page 🕨

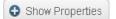

Manage Sections

🥒 Edit

Document View Edit Properties Manage Pages **NIVERSITY** 

Print

**⊑→** Export

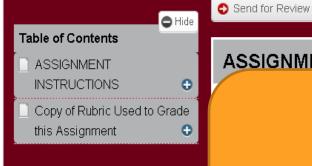

ASSIGNMENT INSTRUCTIONS

Share 🛮 🖺 Copy

Scroll to the top of the document and click the Submit Assignment button.

- 2. Click Submit Form located at the bottom of the form once it is completed.
- 3. Type your name on the statement below by clicking the edit button to the right of this section.

Dashboard Courses Documents Reviews Forms Community ExhibitCenter Too

Documents Main Page CP 6600 Counseling Program Demographic Form Assignment

### CP 6600 Counseling Program Demographic Form As

### Choose an Assignment for Submission

Select a term for the assignment you wish to submit.

Term: 11/FA ▼

### Select an assignment for the submission.

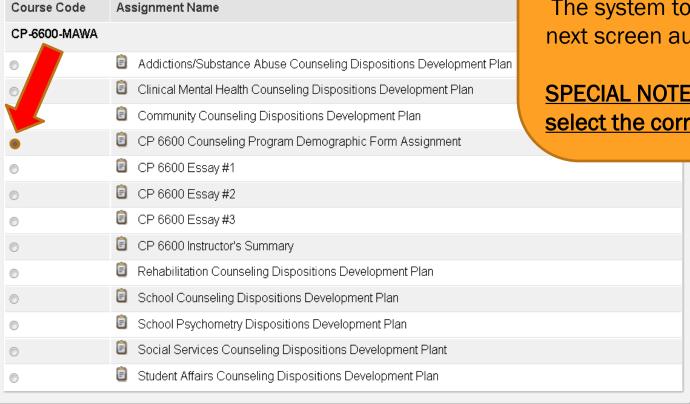

On this screen select the assignment you are trying to submit from the list. Simply click the radial button beside the assignment.

The system to take you to the next screen automatically.

SPECIAL NOTE: Be sure you select the correct assignment.

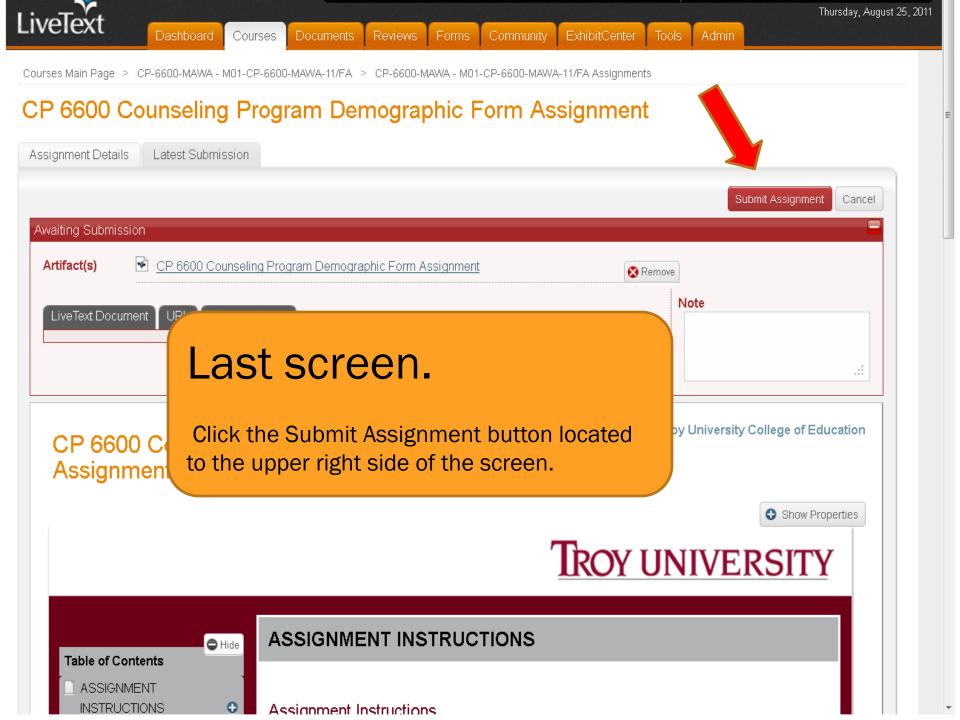

Admir

Courses Main Page > CP-6600-MAWA - M01-CP-6600-MAWA-11/FA > CP-6600-MAWA - M01-CP-6600-MAWA-11/FA Assignments

### CP 6600 Counseling Program Demographic Form Assignment

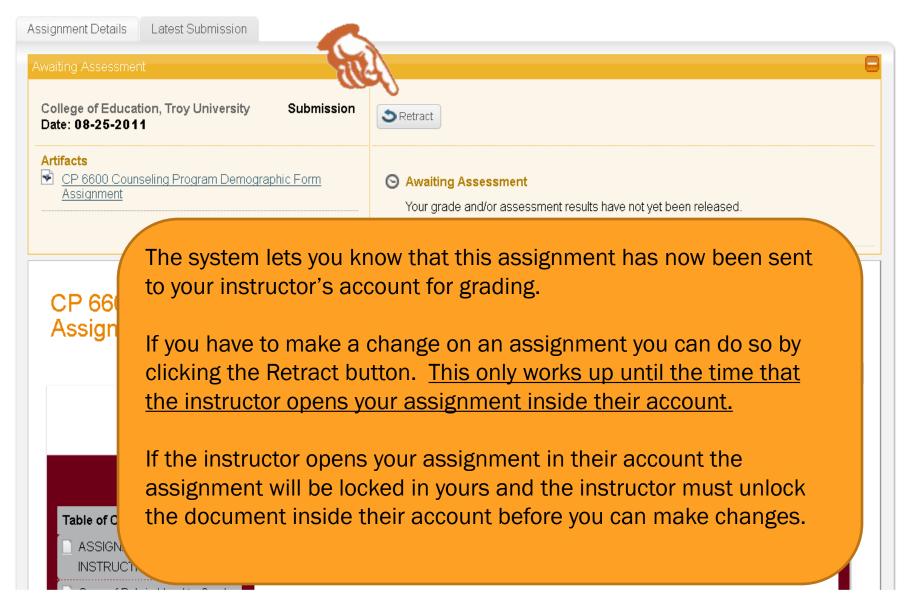

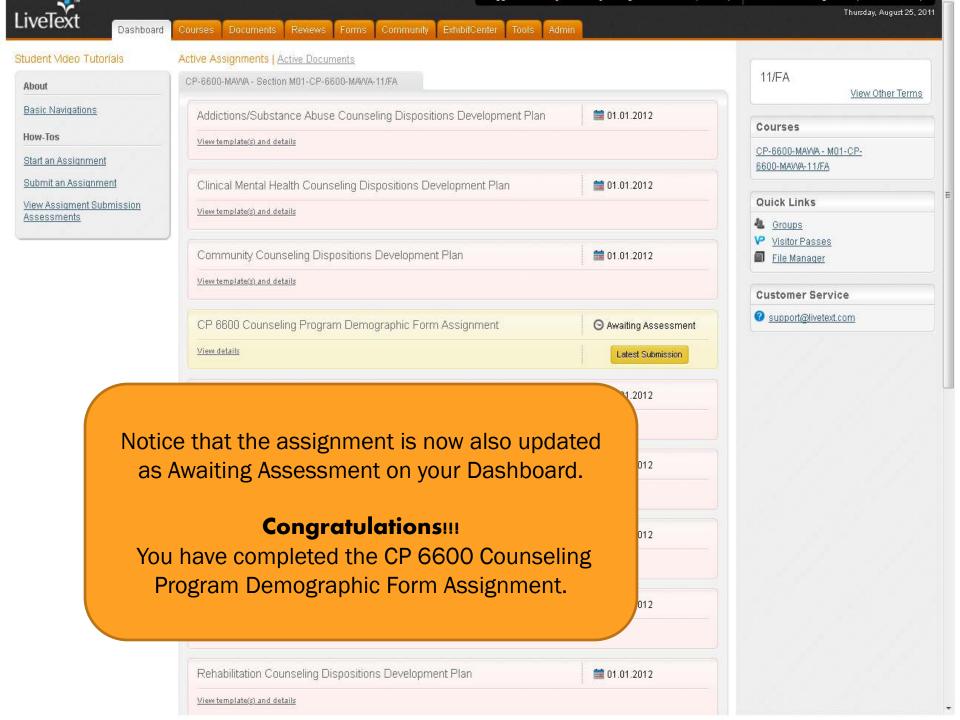

# COMPLETING THE CP 6600 DISPOSITIONS FORM AND DEVELOPMENT PLAN

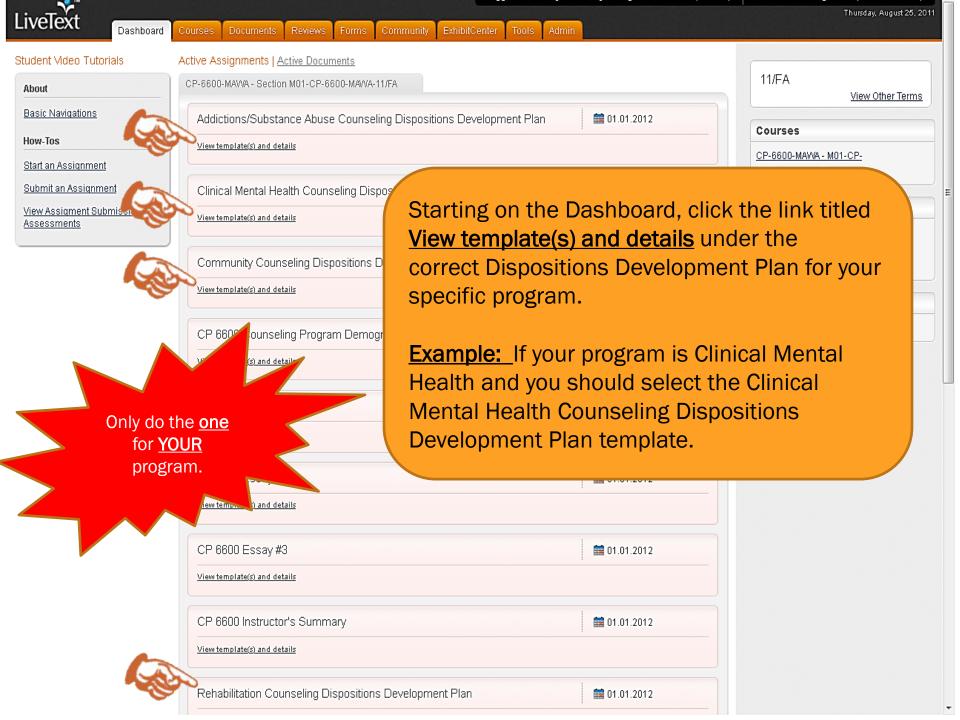

Dochhoord

Courses Docum

ts Revier

ms Cor

v EvhihitCent

ools A

dmin

Courses Main Page 😕 CP-6600-MAWA - M01-CP-6600-MAWA-11/FA 🗁 CP-6600-MAWA - M01-CP-6600-MAWA-11/FA Assignments

### Clinical Mental Health Counseling Dispositions Development Plan

Click to view the 117 outcomes/standards

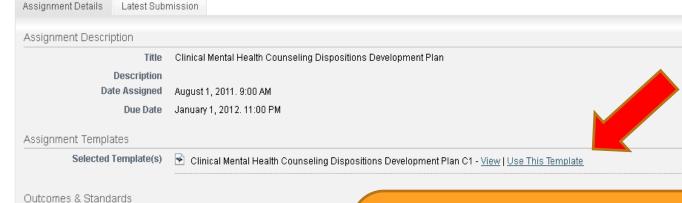

@1997-2011 LiveText, Inc. All rights reserved.

Selected Outcomes & Standards

Select the **Use This Template** link.

11/FA

View Other Terms

Courses

CP-6600-MAWVA - M01-CP-

6600-MAVVA-11/FA

Quick Links

Groups

<u>Visitor Passes</u>

File Manager

**Customer Service** 

support@livetext.com

support@livetext.com

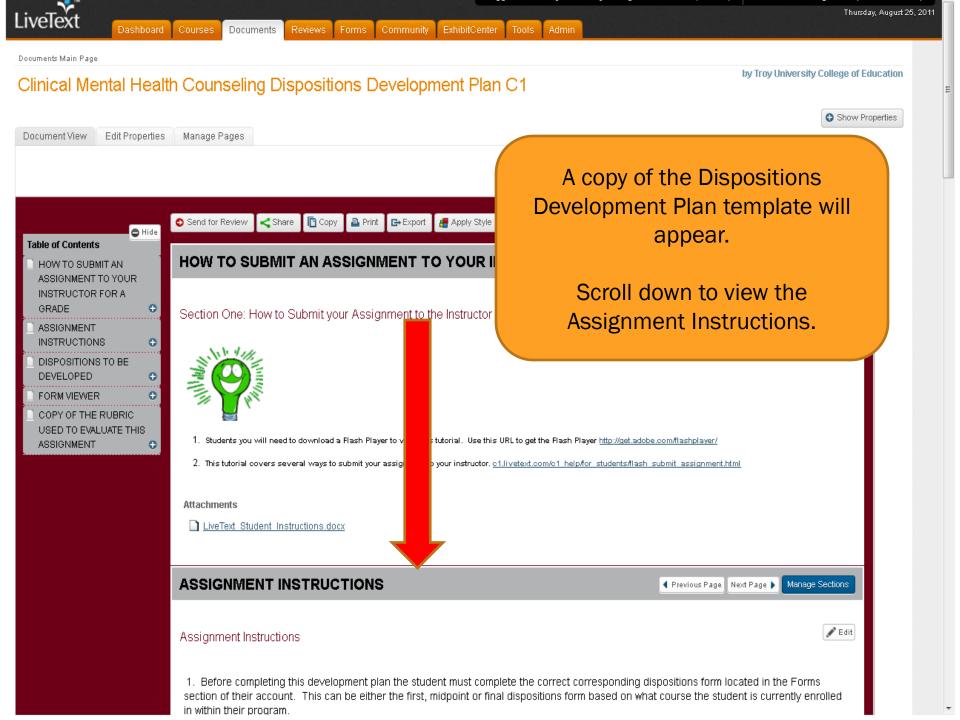

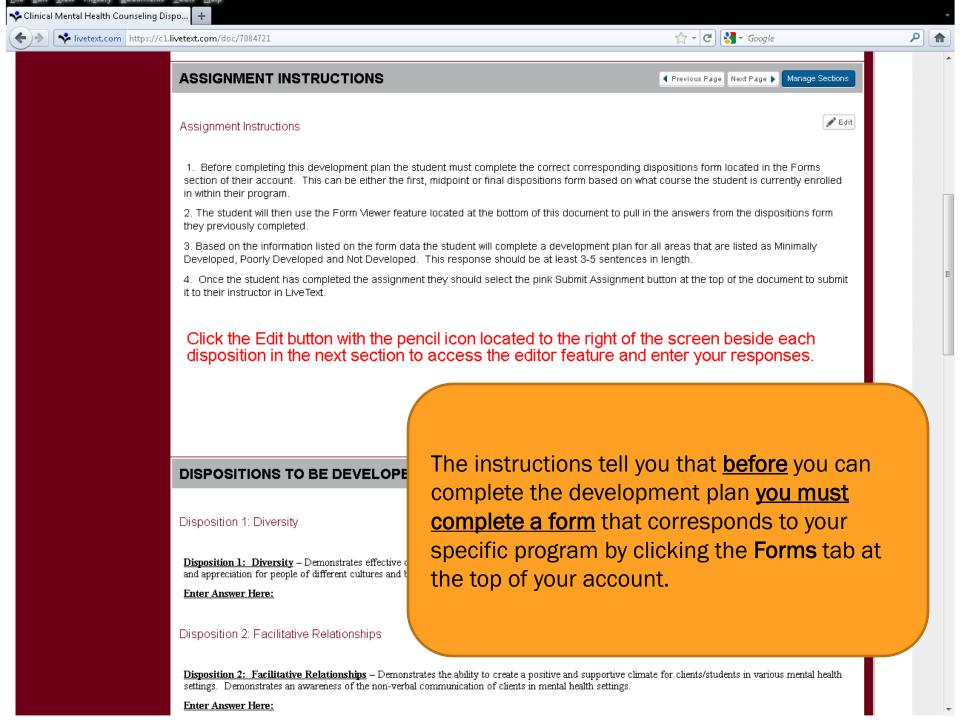

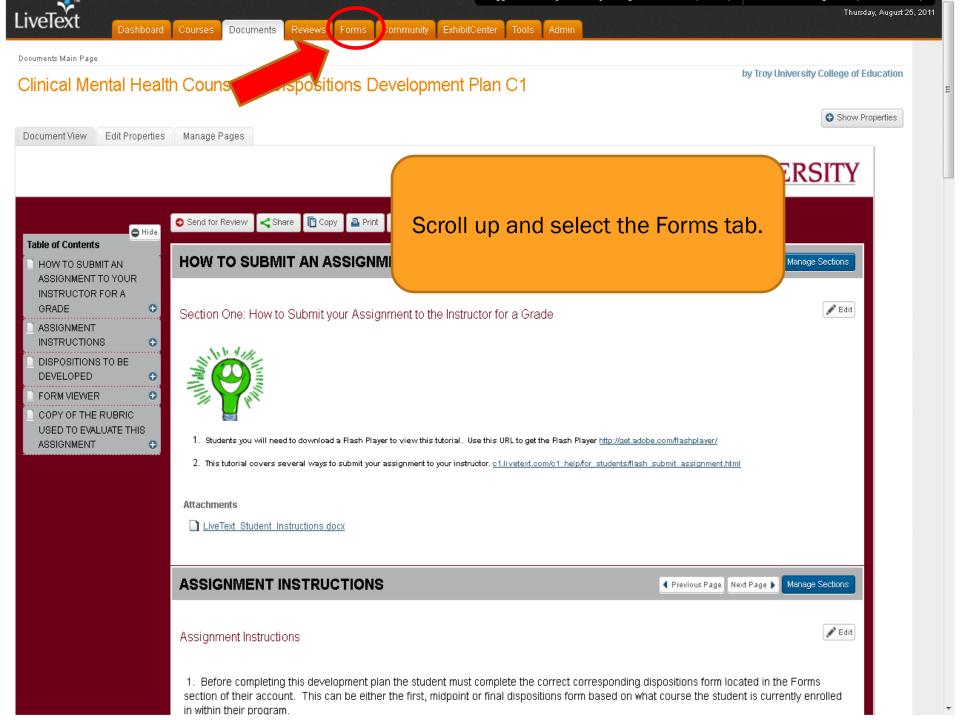

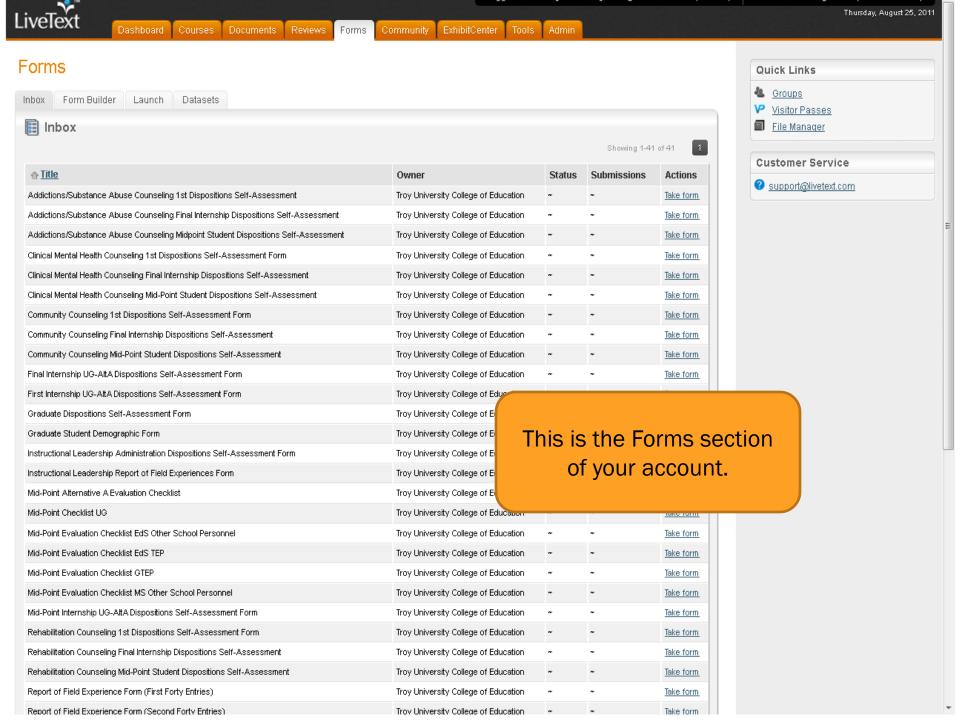

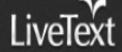

Dashboard

Courses I

Documents

Reviews

Forms

Community

ExhibitCenter

Tools

Admin

## Form

Following the same premise as the development plan select the 1<sup>st</sup> Dispositions Self-Assessment Form for <u>YOUR specific program.</u>

Inbox

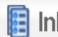

Our example program is Clinical Mental Health Counseling so we would choose the Clinical Mental Health Counseling  $\mathbf{1}^{st}$  Dispositions Self-Assessment. Click the <u>Take form</u> link to access the form.

BE CAREFUL TO SELECT THE RIGHT FORM LINK.

| ↑ <u>Title</u>                                                                         | Owner                                   | Status | <u> Jupinissiviis</u> | Accons    |
|----------------------------------------------------------------------------------------|-----------------------------------------|--------|-----------------------|-----------|
| Addictions/Substance Abuse Counseling 1st Dispositions Self-Assessment                 | Troy University College of<br>Education | ~      | ~                     | Take form |
| Addictions/Substance Abuse Counseling Final Internship Dispositions<br>Self-Assessment | Troy University College of<br>Education | ~      | ~                     | Take forr |
| Addictions/Substance Abuse Counseling Midpoint Student Dispositions<br>Self-Assessment | Troy University College of<br>Education | ~      | ~                     | Take forr |
| Clinical Mental Health Counseling 1st Dispositions Self-Assessment Form                | Troy University College of<br>Education | ~      | ~                     | Sake for  |
| Clinical Mental Health Counseling Final Internship Dispositions Self-Assessment        | Troy University College of<br>Education | ~      | ~                     | Take form |
| Clinical Mental Health Counseling Mid-Point Student Dispositions Self-Assessment       | Troy University College of<br>Education | ~      | ~                     | Take for  |
| Community Counseling 1st Dispositions Self-Assessment Form                             | Troy University College of Education    | ~      | ~                     | Take form |
| Community Counseling Final Internship Dispositions Self-Assessment                     | Troy University College of<br>Education | ~      | ~                     | Take forr |
| Community Counseling Mid-Point Student Dispositions Self-Assessment                    | Troy University College of Education    | ~      | ~                     | Take form |

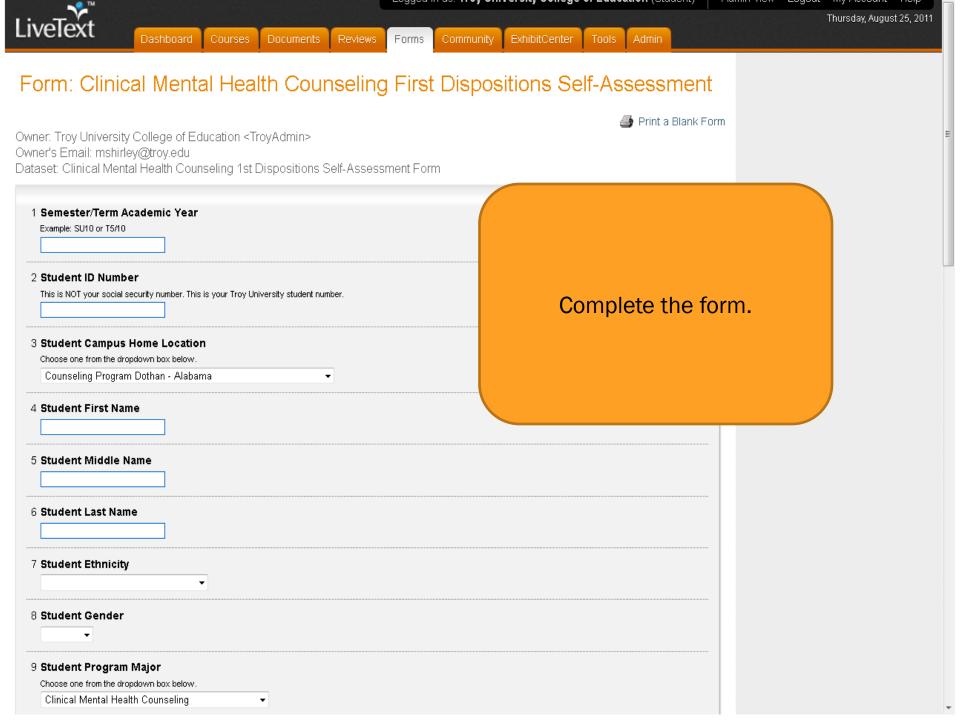

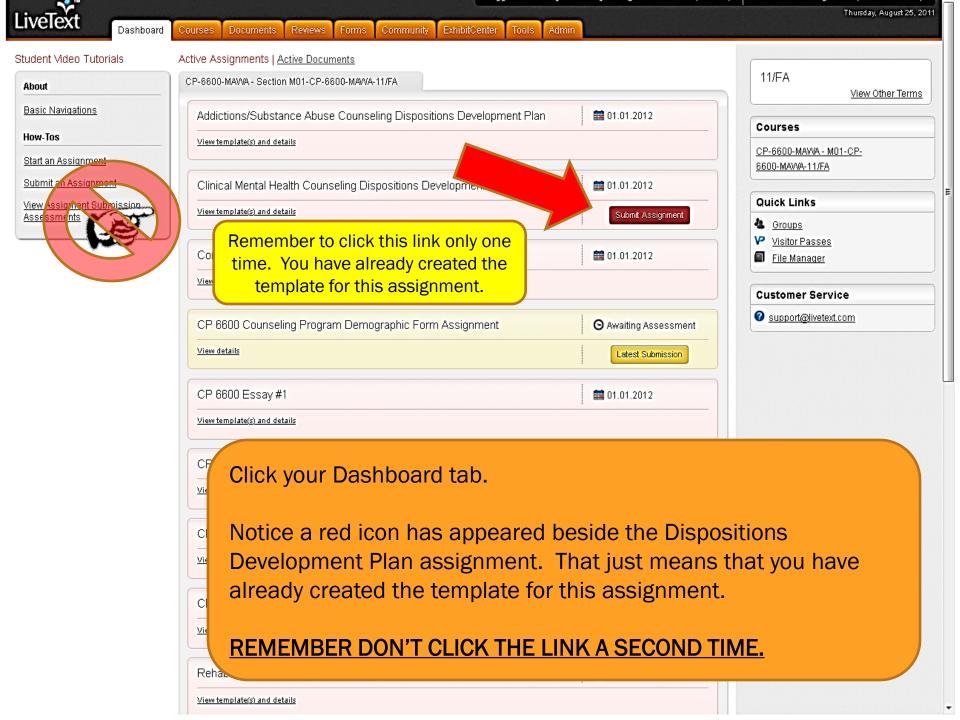

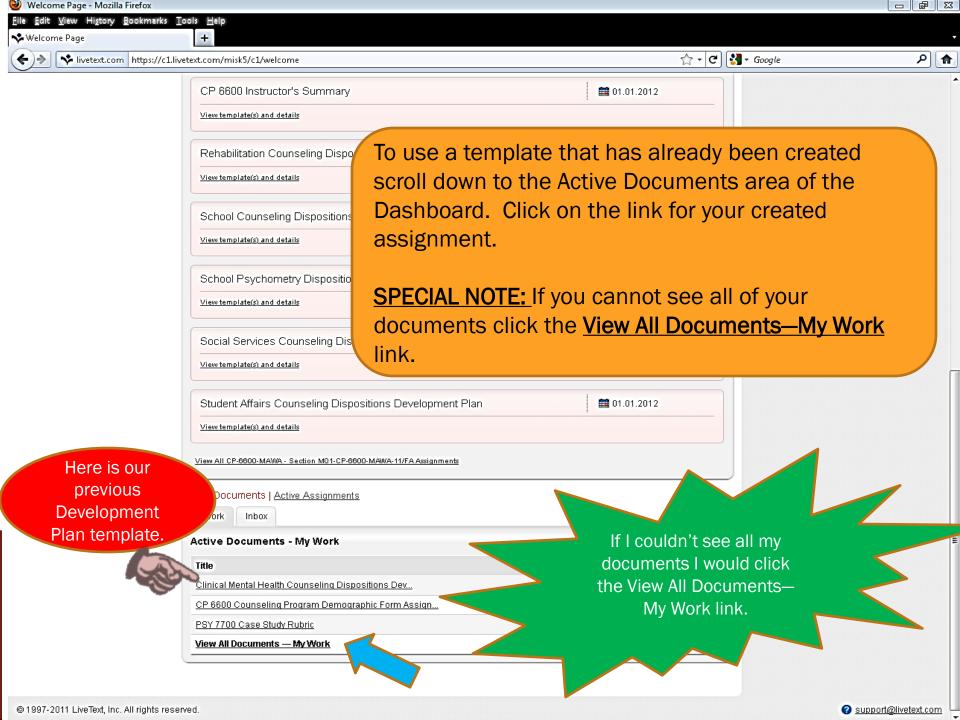

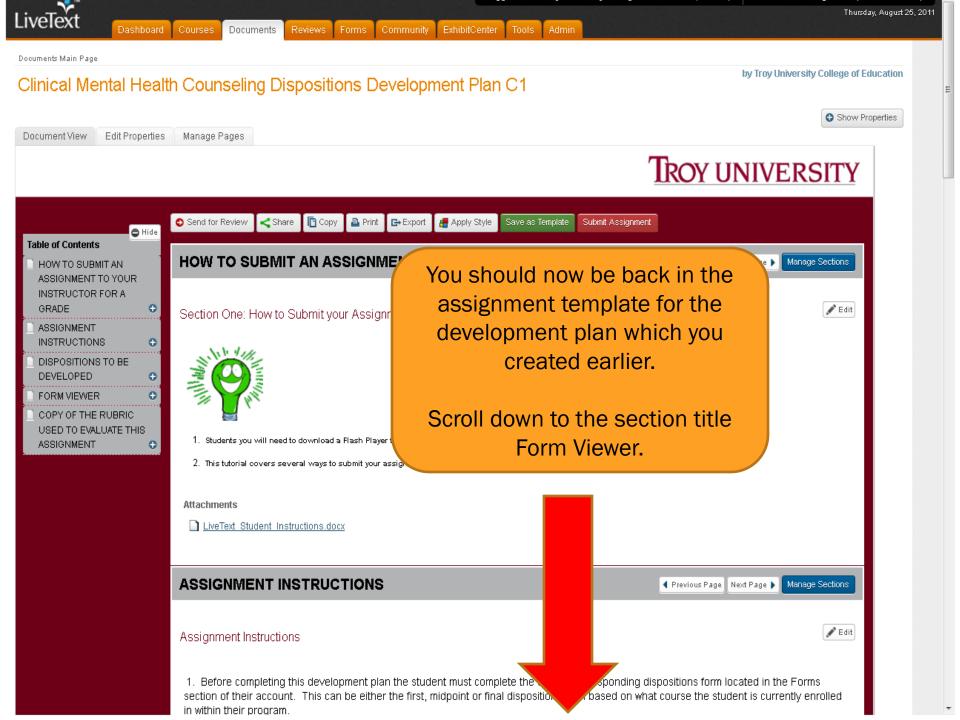

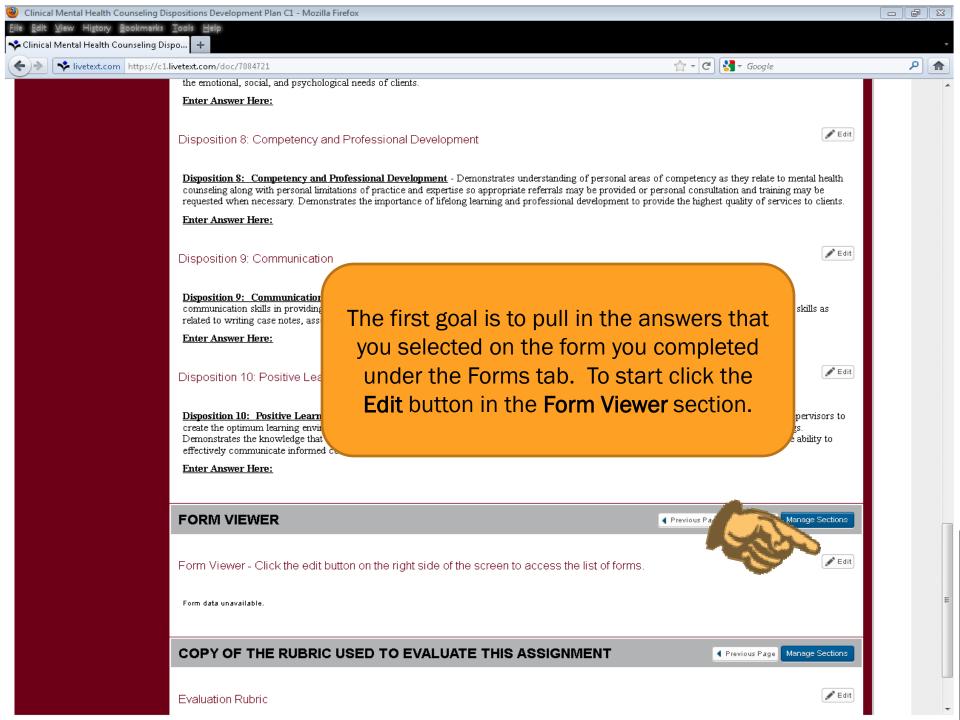

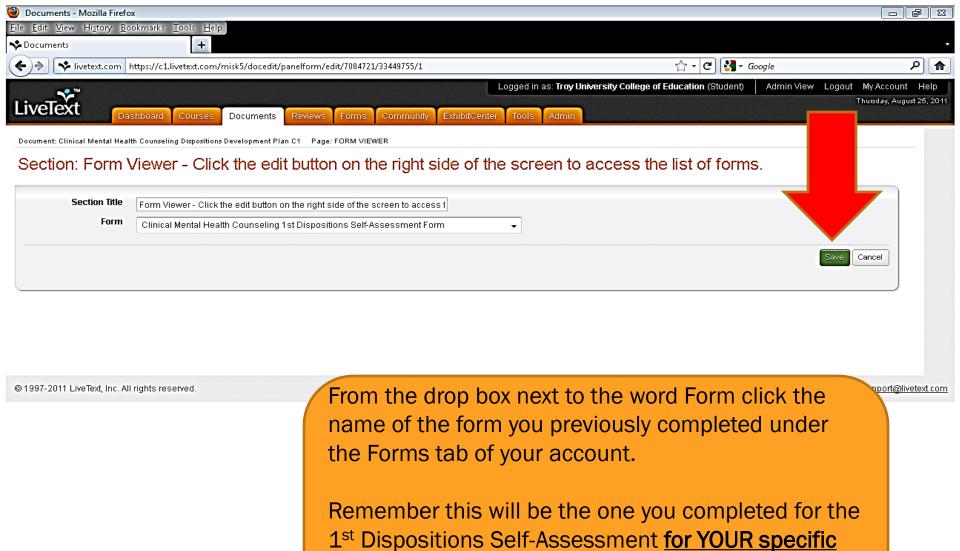

Once you have the correct form click the Save

program.

button.

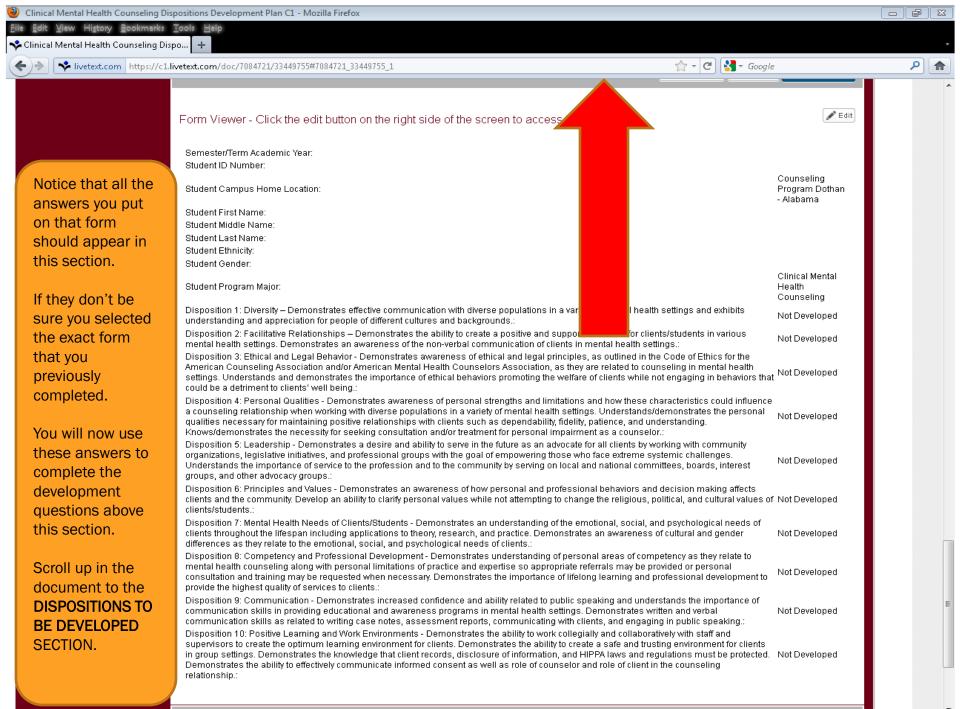

Disposition 5: Leadership - Demonstrates a desire and ability to serve in the future as an advocate for all clients by working with community organizations, legislative initiatives, and professional groups with the goal of empowering those who face extreme systemic challenges. Understands the importance of service to the profession and to the community by serving on local and national committees, boards, interest groups, and other advocacy groups.

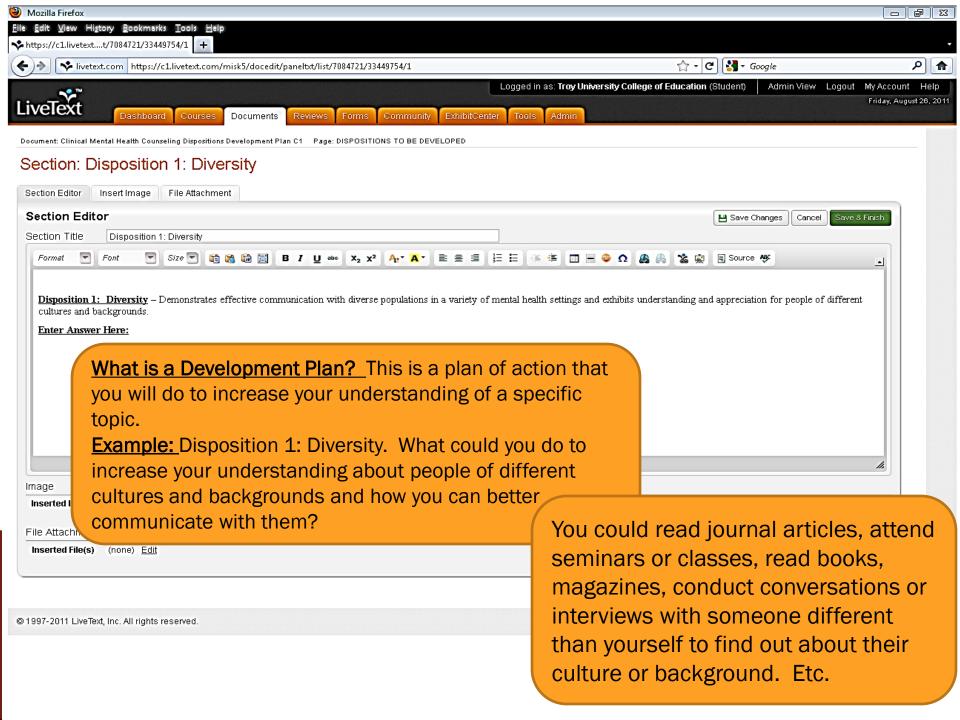

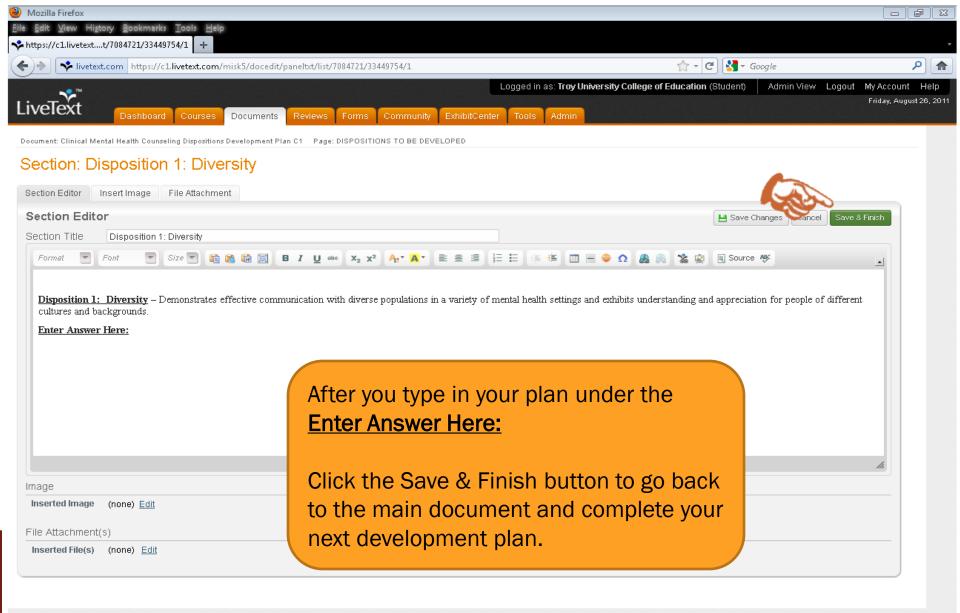

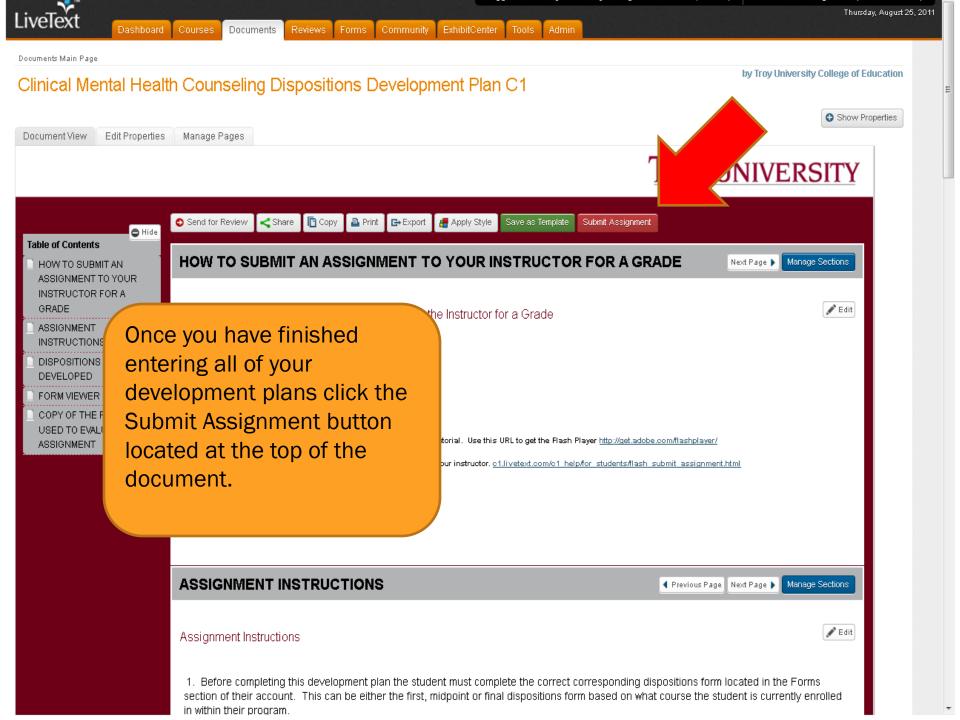

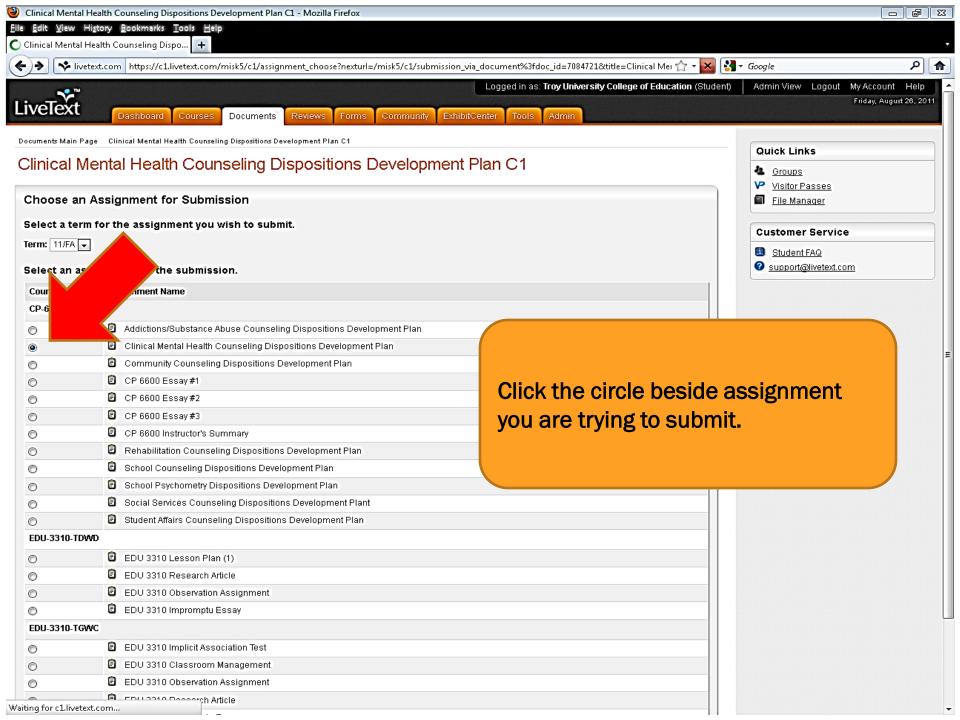

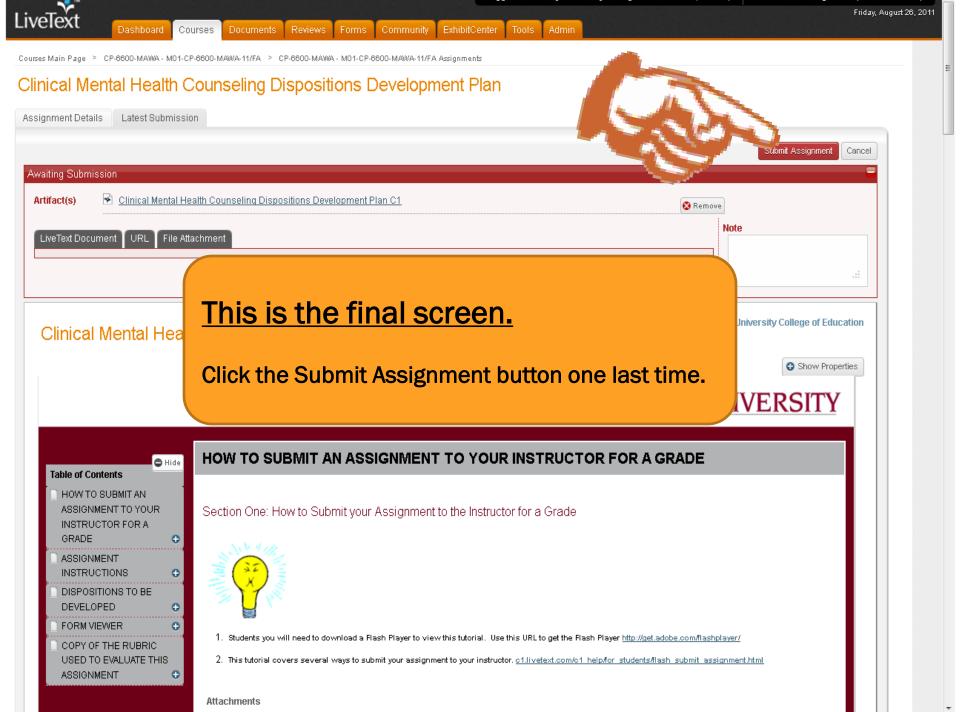

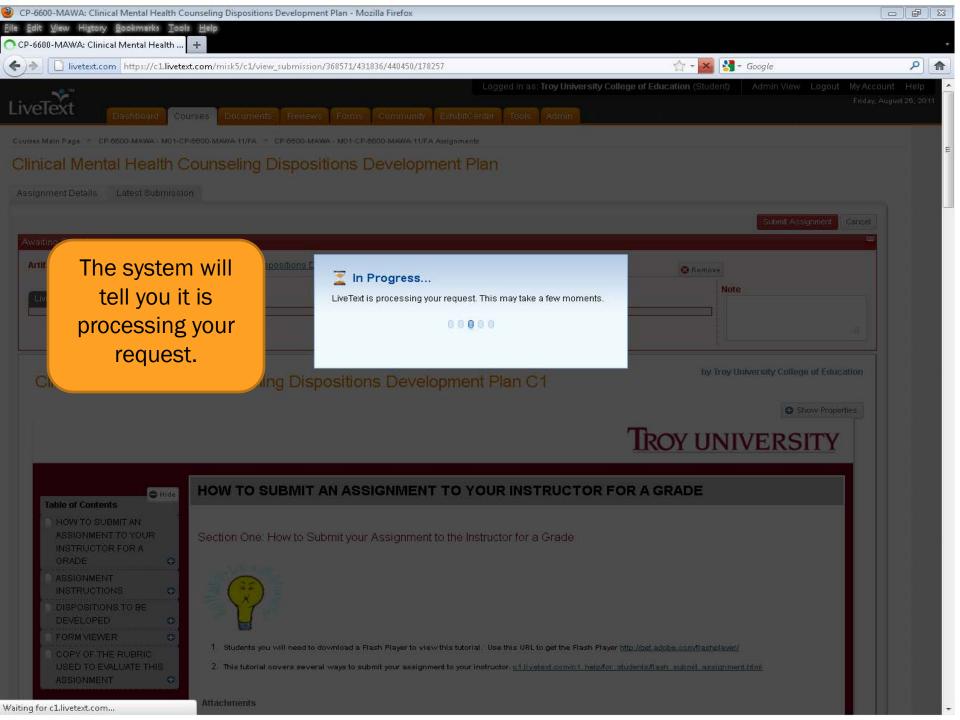

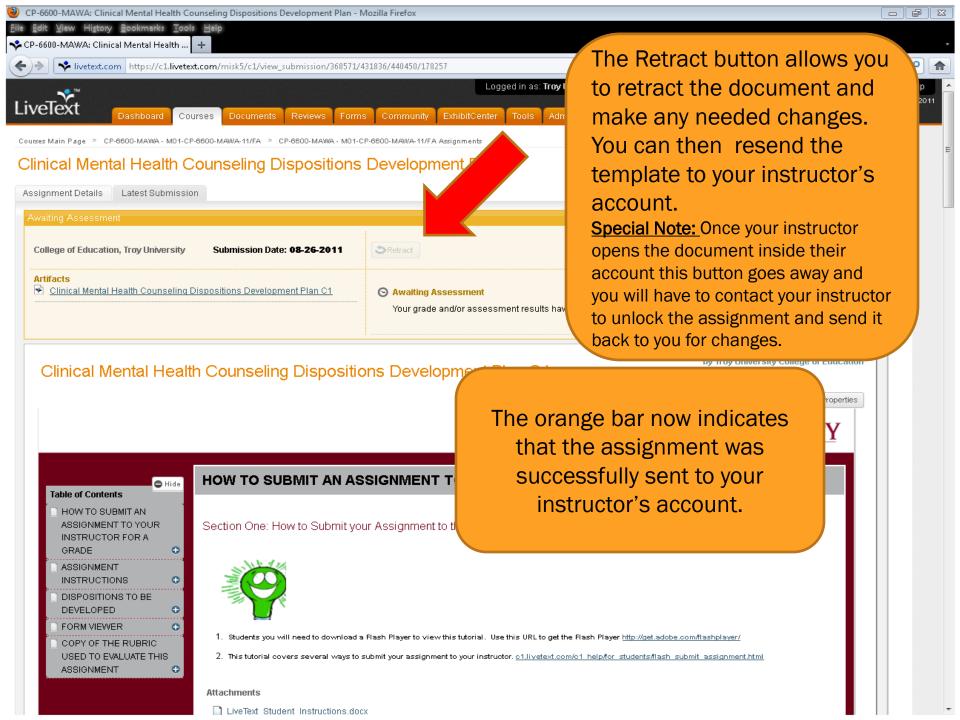

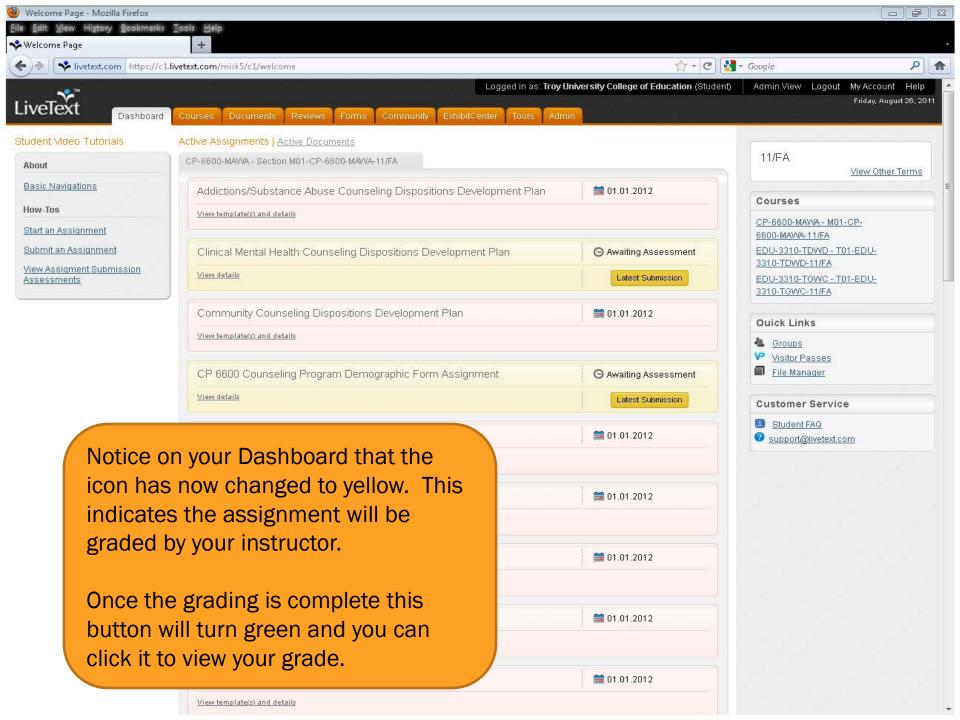

## COMPLETING THE CP 6600 INSTRUCTOR'S SUMMARY FORM

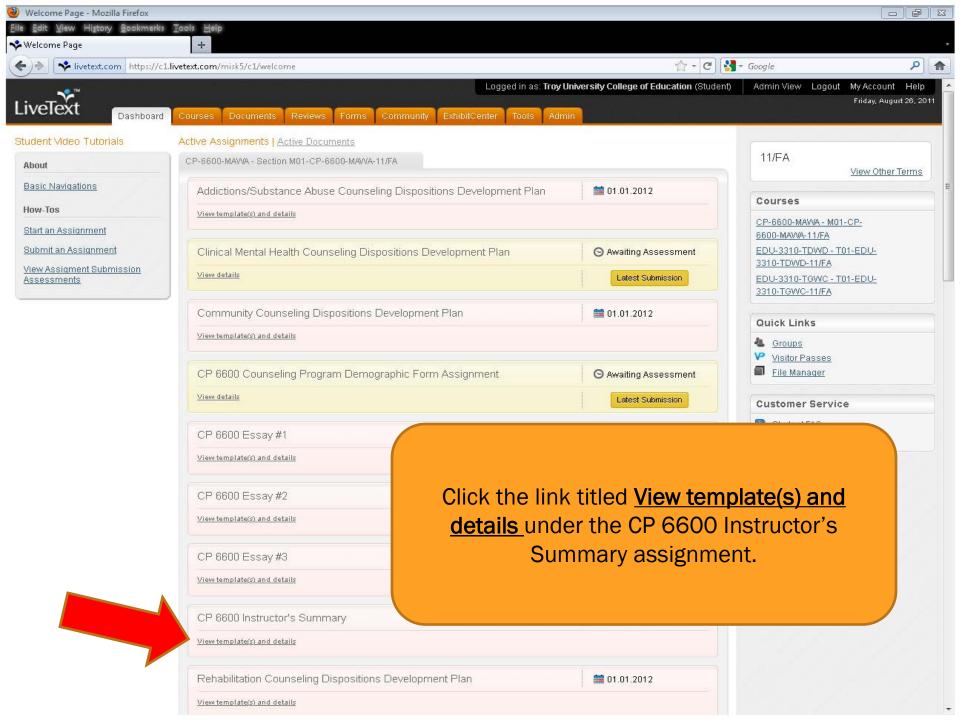

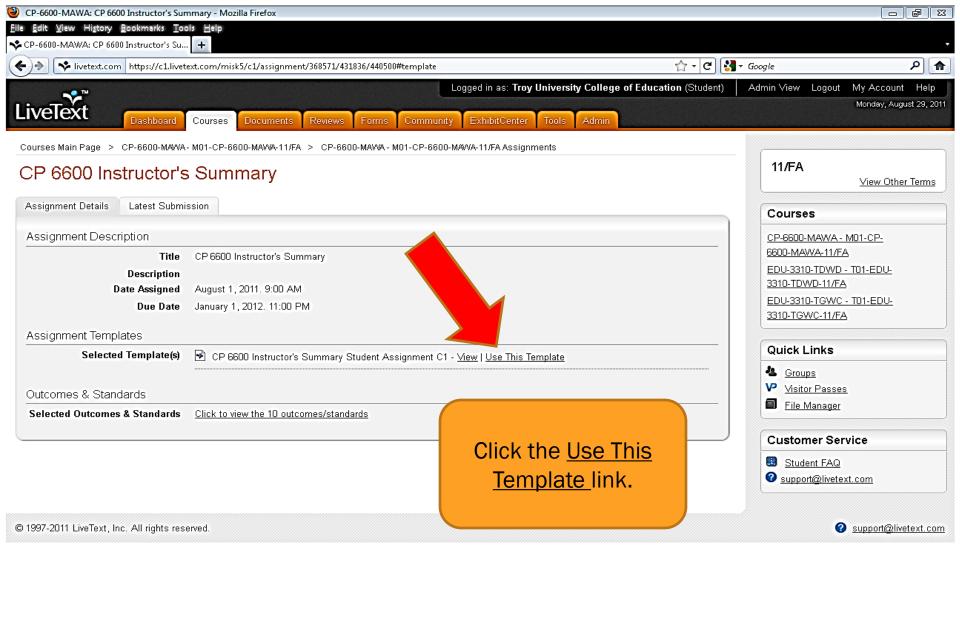

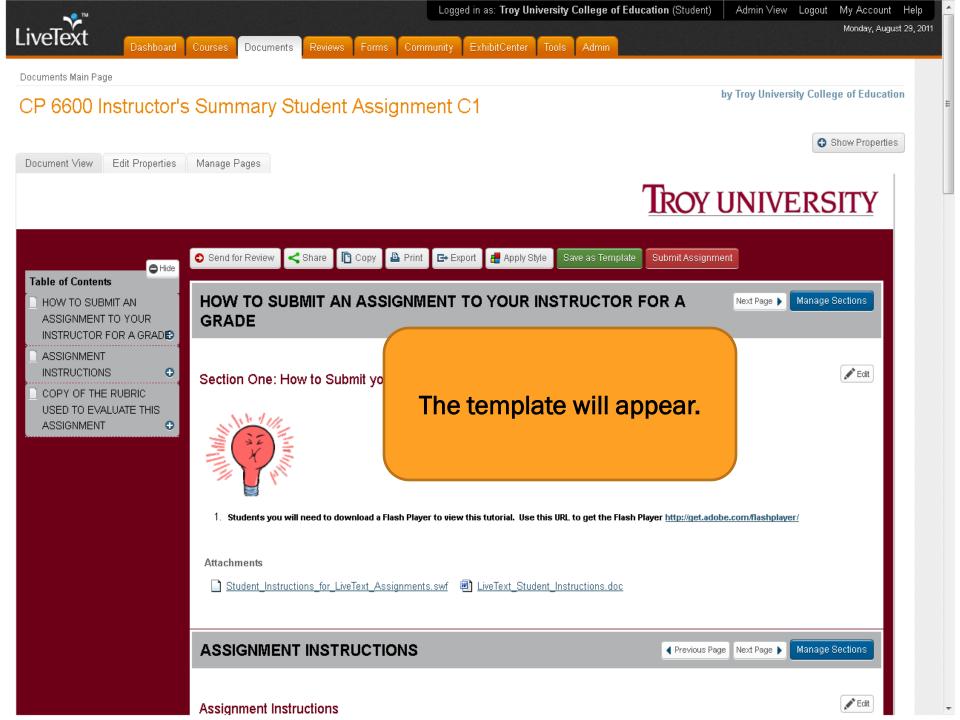

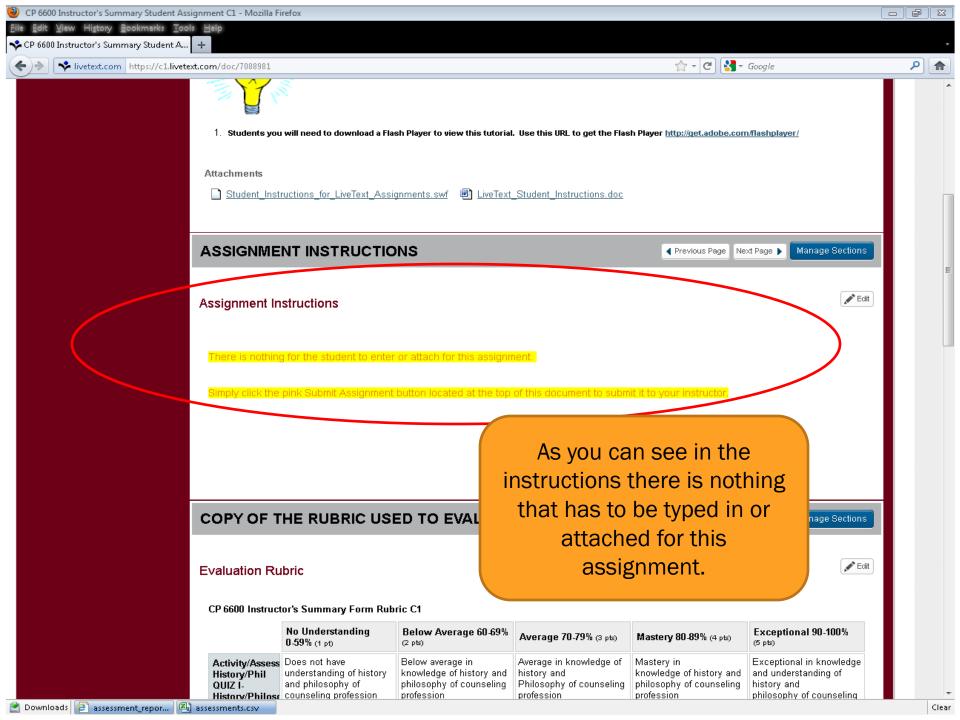

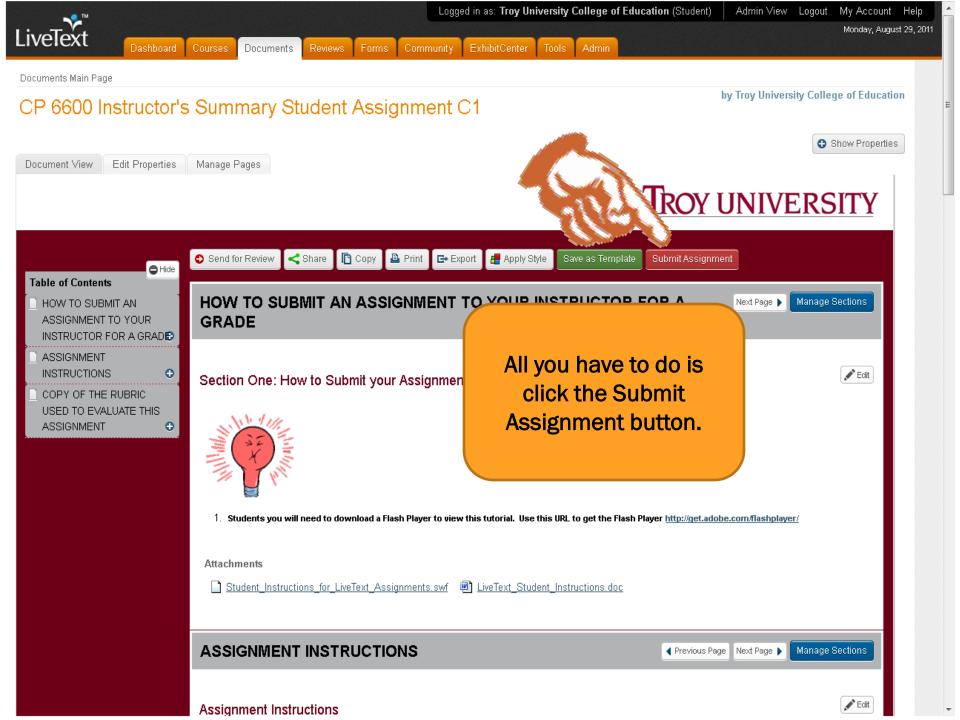

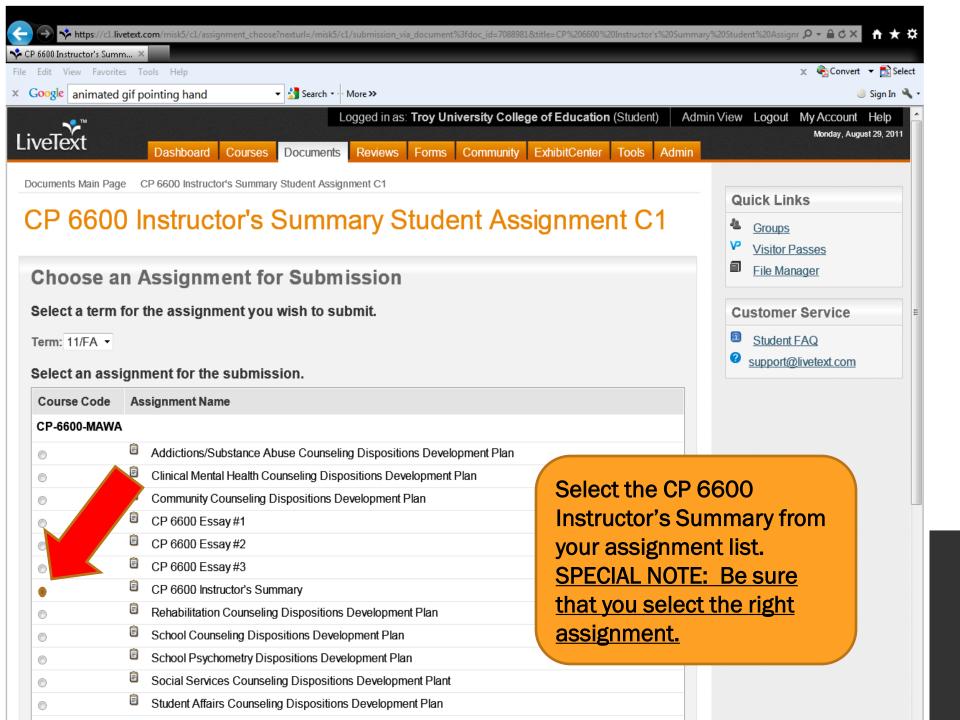

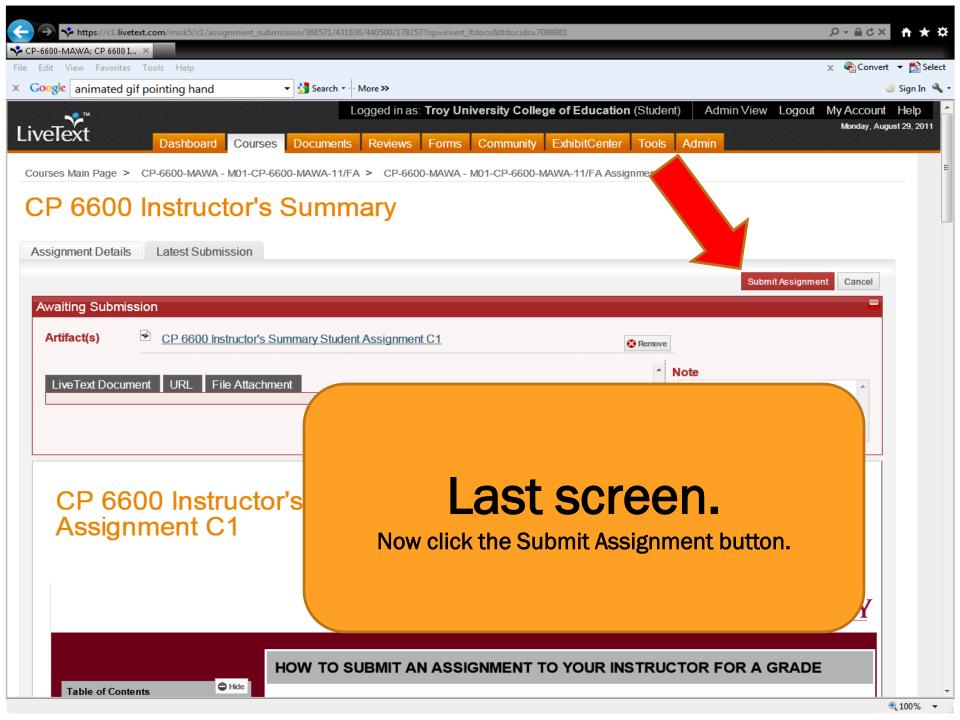

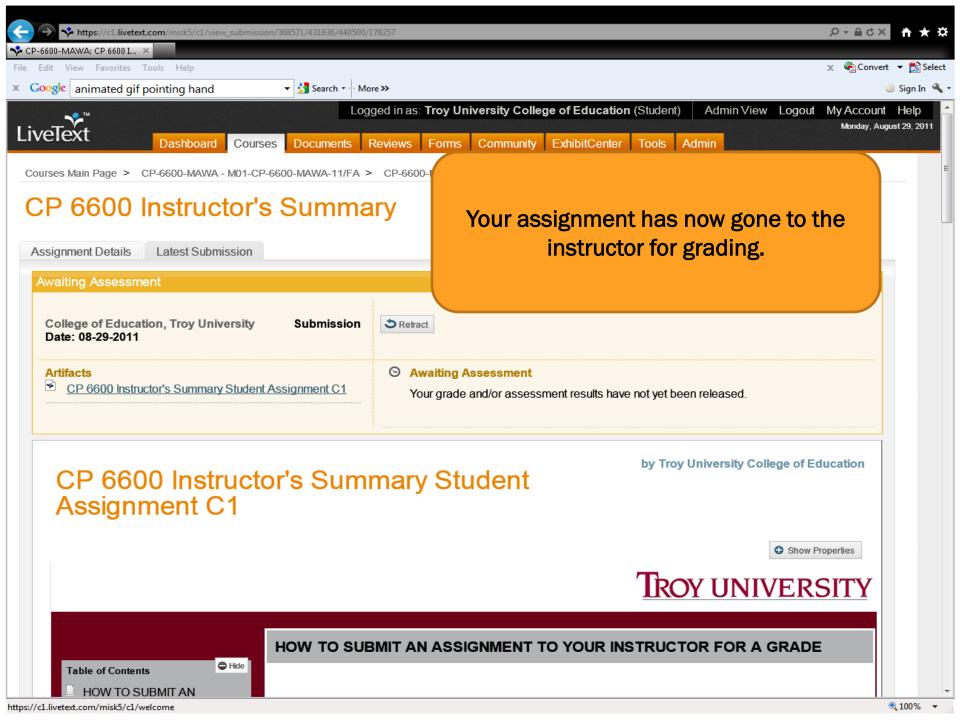

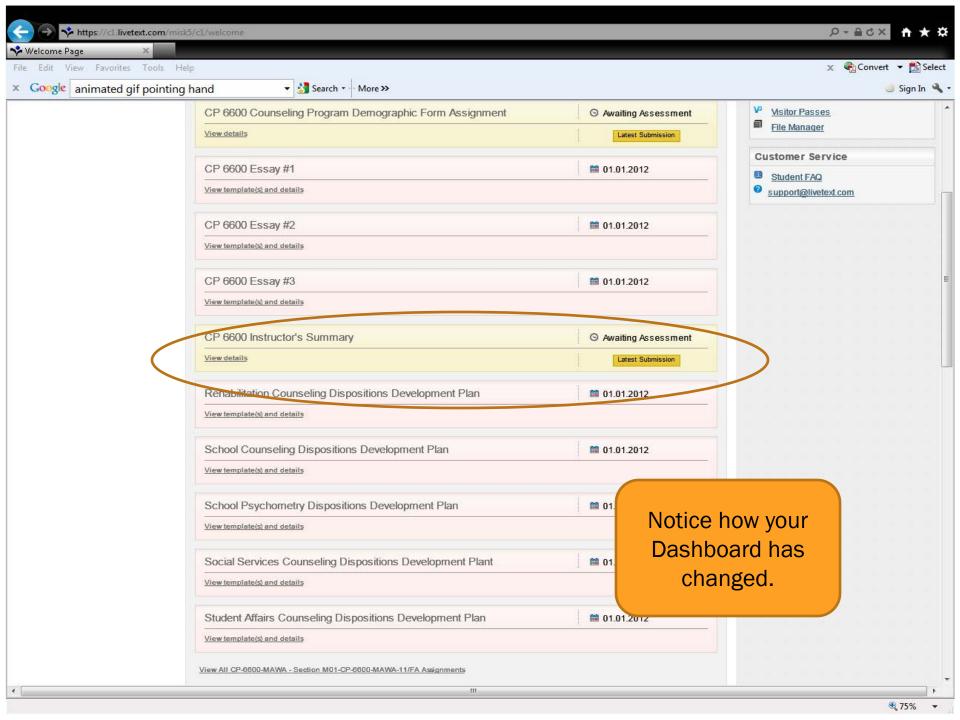

## **FORMS**

## **FORMS**

- Students are called upon to complete various forms in LiveText.
   These can be generalized forms or program specific.
- Instructors should tell students when certain forms are required to be filled out or it will be indicated in the course syllabus.

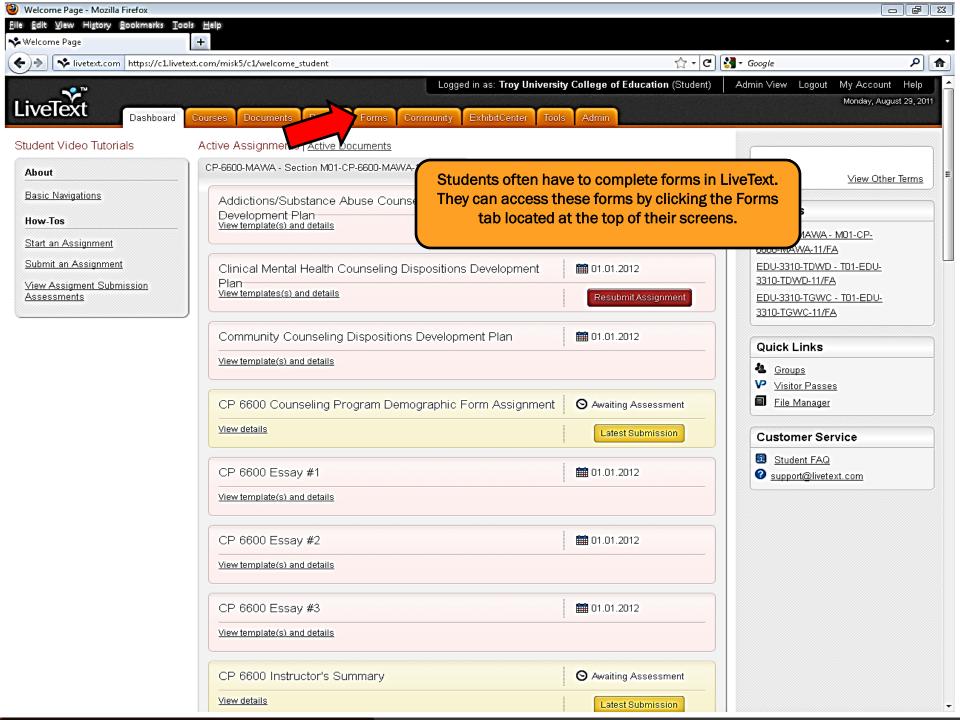